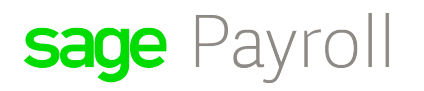

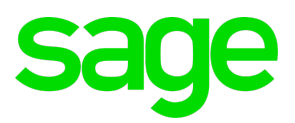

# **FAQ – How to setup EPF with multiple voluntary amounts?**

## Disclaimers

The information contained in this document is the proprietary and exclusive property of Sage Software Sdn. Bhd. except as otherwise indicated. No part of this document, in whole or in part, may be reproduced, stored, transmitted, or used for design purposes without the prior written permission of Sage Software Sdn Bhd. The information contained in this document is subject to change without notice. The information in this document is provided for informational purposes only.

## **Privacy**

Information This document may contain information of a sensitive nature. This information should not be given to persons other than those who are involved in the Project, Name project or who will become involved during the lifecycle

#### Document Change Control

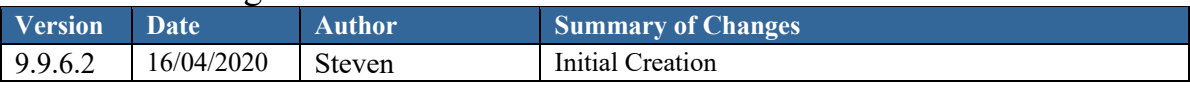

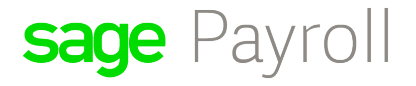

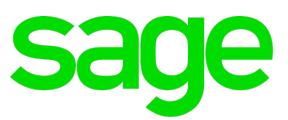

**The Employees Provident Fund (EPF) reduced minimum statutory contribution rate for employees, from 11% to 7% and the rate will be effective starting 1st April 2020 until the end of the year. This new rate will only affect the members below age 60.**

#### **What can we do to adjust from the system?**

- 1. Following the release notes guide (version 9.9.6.2 update) https://sagemydownload.s3.amazonaws.com/Payroll/releasenotes/Sage%20Payroll%20and%20HRMS%20v9.9.6.2%20Release%20Notes.pdf You can setup the table to mandatory minimum of 7 % employee contribution.
- 2. Alternatively, you may add the contributing amount via the use of formulas as you may have VOLUNTARY amount to EPF.
- 3.

**For example, you may have a different contribution % based on voluntary amount as some employees want to maintain 11% contribution.**

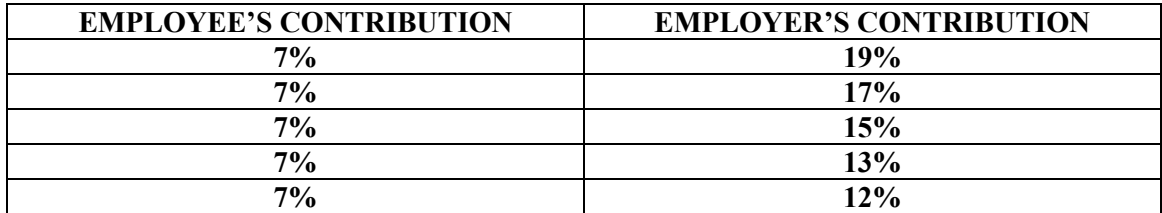

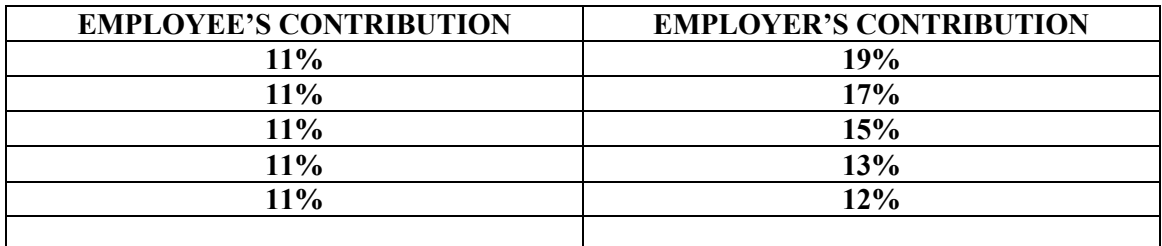

For 7%, you can set the EPF table in Housekeeping > Setup > Government Tables > EPF Table like this. Please see below:

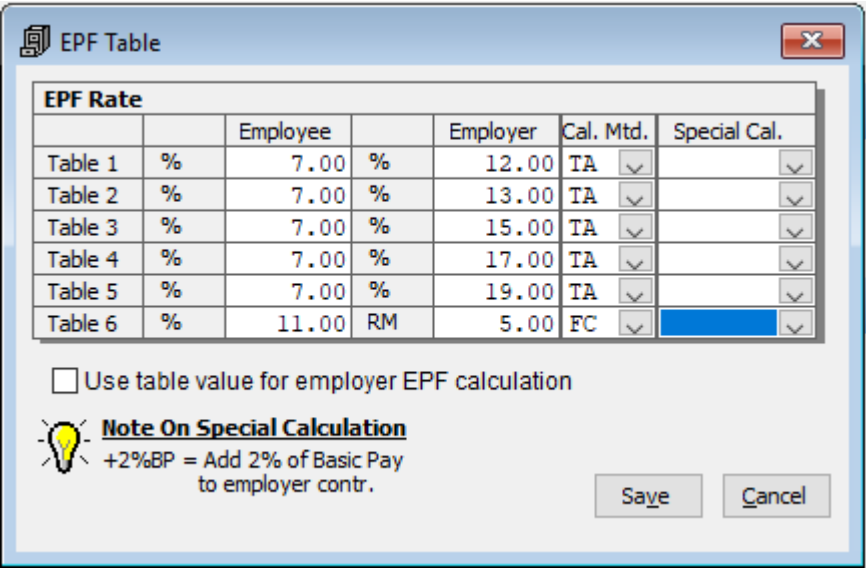

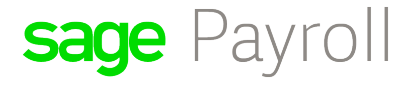

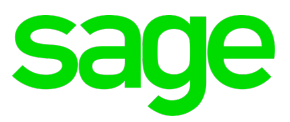

For 11%, you can setup using the solution below:

4. Setup formula at the personnel data in Personnel > Add/Update Employees > Govern.

Please set the formula Epf pay \* 0.04 at the EPF details, EPF (Yee) Formula. By fraction of 0.04 means an additional 4% voluntary amount is added to the base amount of 7% in the EPF table settings.

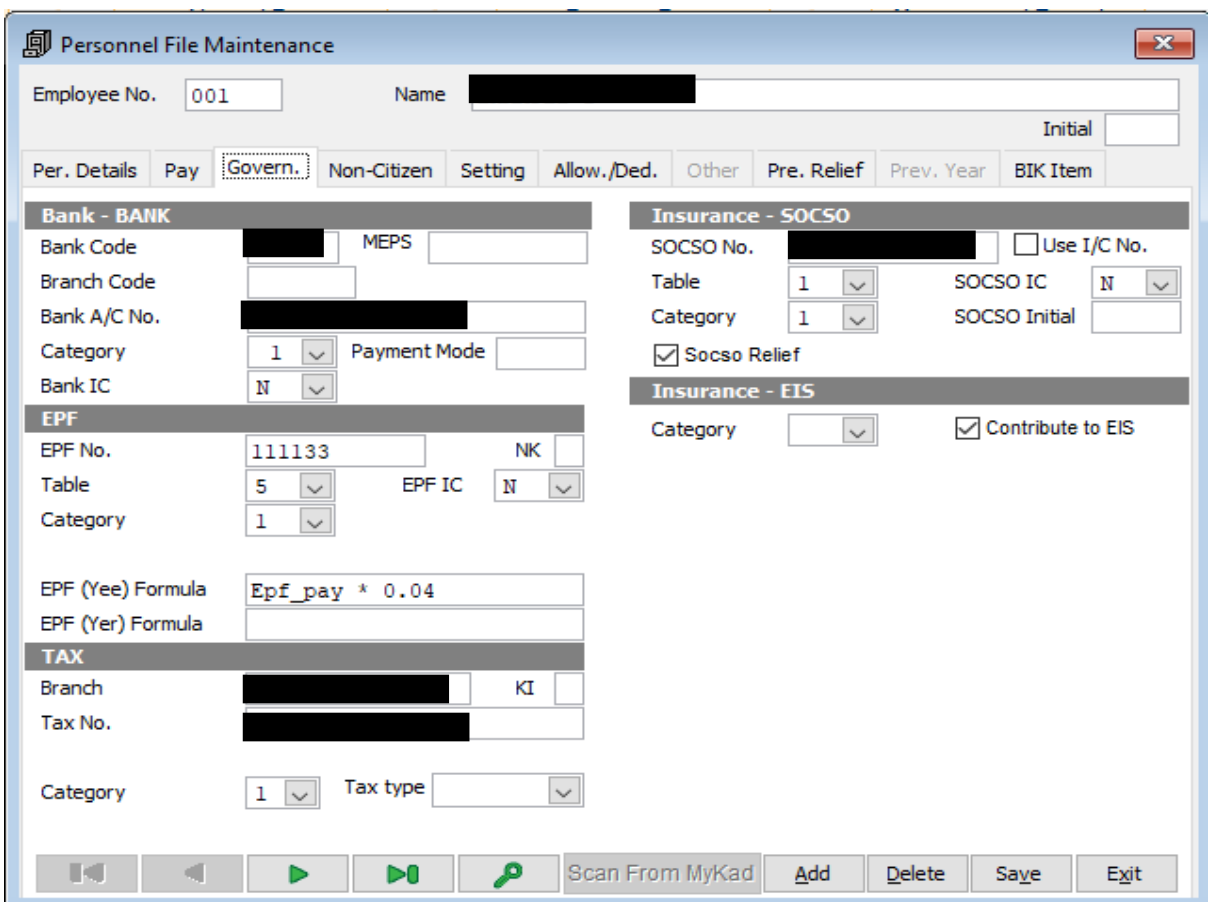

Maintaining 0.04 means 4% is explained in this equation:

$$
Percentage = \frac{X}{100}
$$

If  $X = 4$ , then  $\overline{4}$ 100

Will calculate to 0.04. Hence, we use in the formula Epf  $pay * 0.04$ . Epf pay is the name of the column for the data values stored in the database table to represent EPF wages for the month.

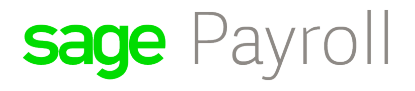

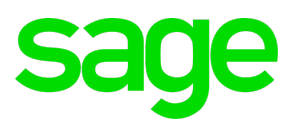

Without formula:  $4020.00 \times 7\% = 282.00$  (rounded up as in KWPS Jadual ketiga contribution table)

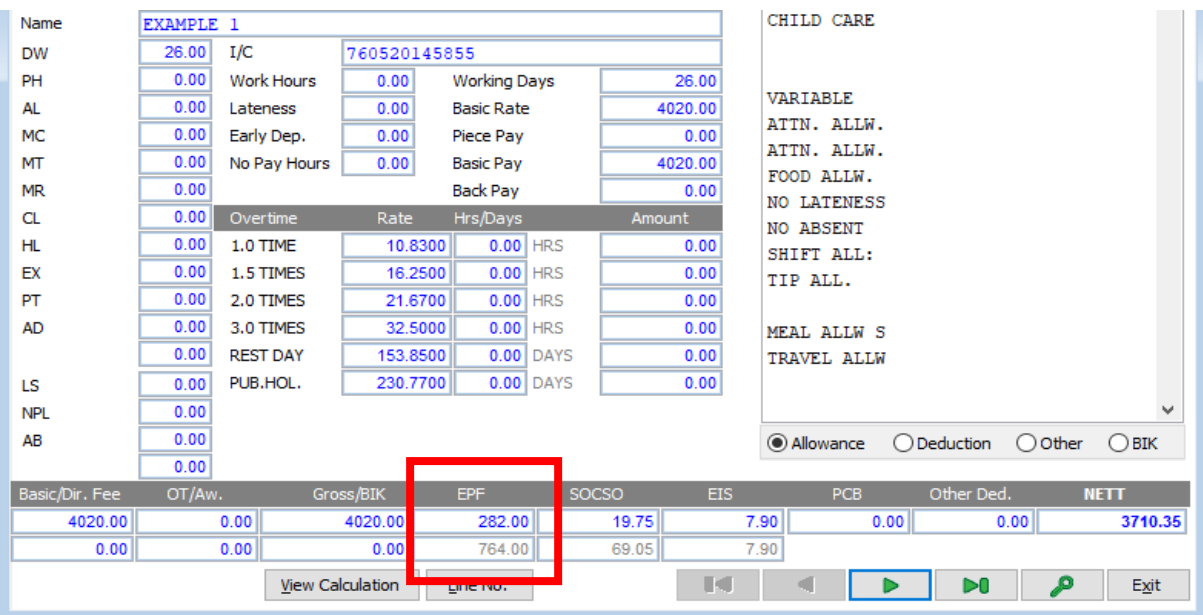

With Formula adjustment:  $4020.00 \times (7\% + 4\%) = 443.00$  (rounded up as in KWPS Jadual ketiga contribution table)

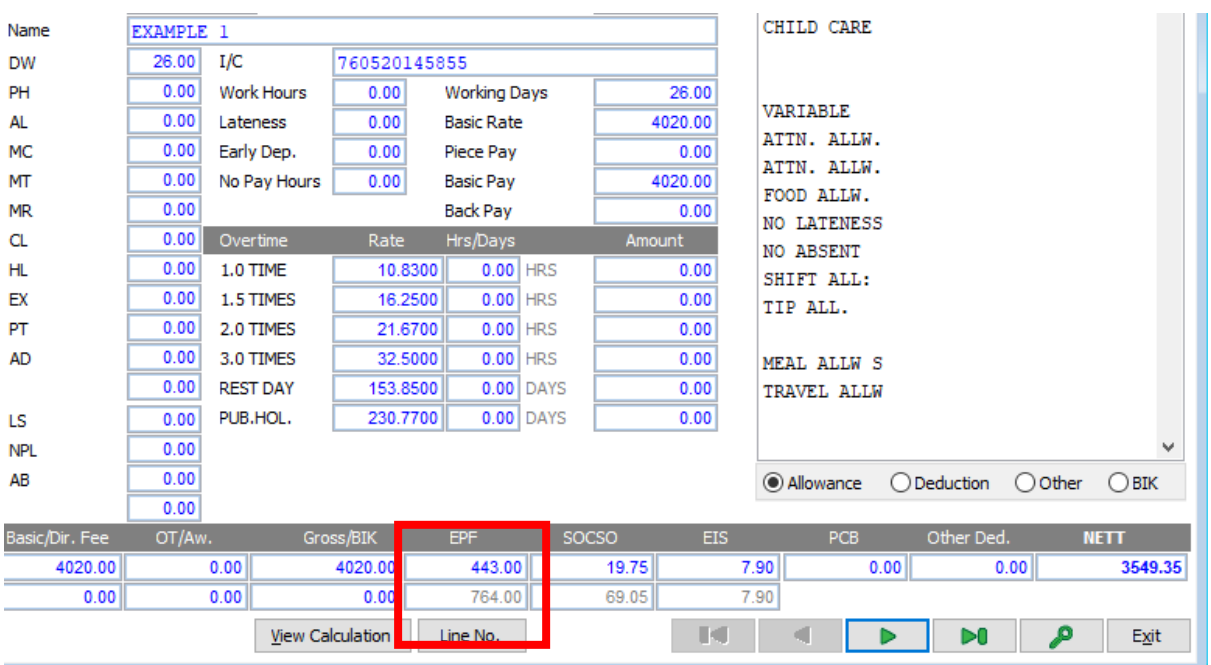